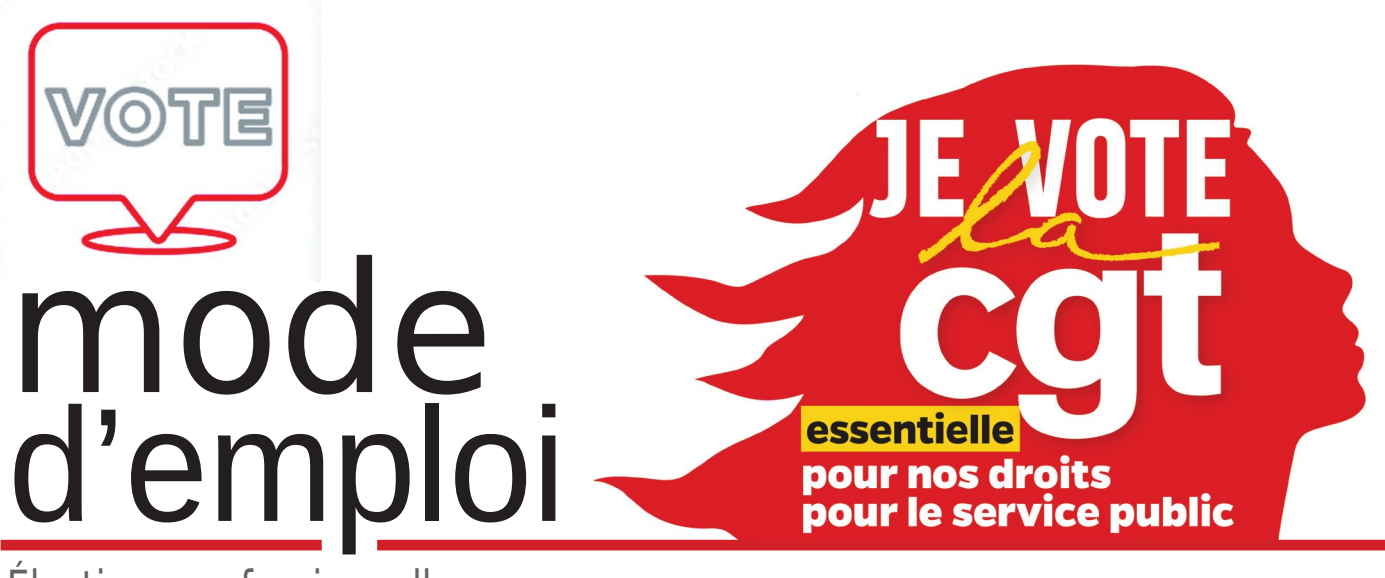

Élections professionnelles

## Deux étapes pour voter :

- $\rightarrow$ 1. Activation du compte électeur
- $\rightarrow$ 2. Accès à votre espace de vote

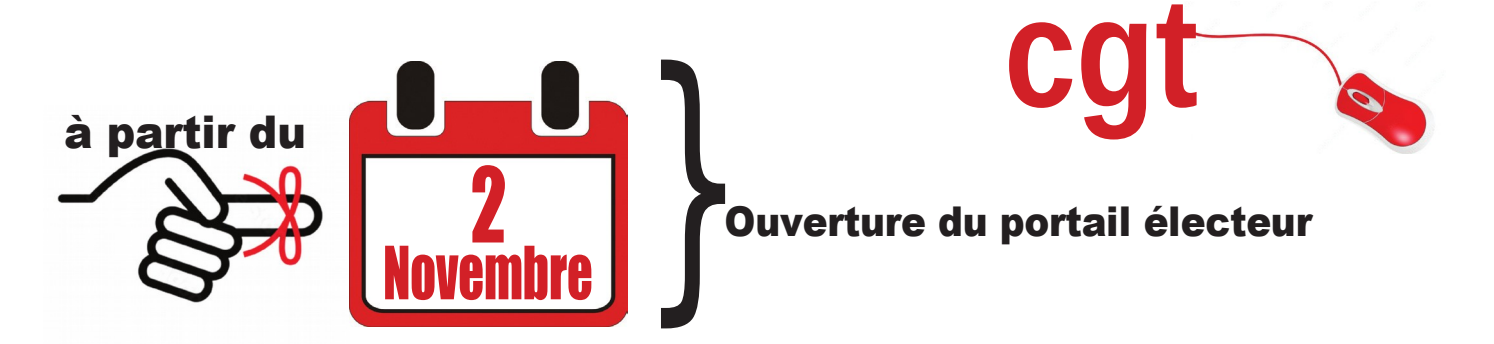

#### L'ouverture du portail permettra d'activer le compte électeur

#### voici le processus à suivre :

Le processus d'identification se fait par l'ENSAP (Espace Numérique Sécurisé de l'Agent Public), espace où vous pouvez récupérer vos fiches de paie.

- 1  $\bullet$ Réception d'un courriel sur votre adresse professionnelle pour télécharger dans l'ENSAP votre carte électeur contenant votre identifiant et son mot de passe temporaire.
- 2

 $\bullet$ 

Récupération dans l'ENSAP de votre carte électeur avec votre identifiant.

3 è Clic sur le lien vers le système de vote électronique contenu dans la carte électeur ou dans le mail :

 $\rightarrow$  Saisie de l'identifiant et du mot de passe temporaire

 $\rightarrow$  Invitation à définir un nouveau mot de passe

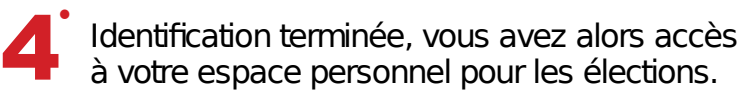

5  $\bullet$ Vérification de vos informations personnelles et des scrutins auxquels vous êtes inscrit.e.s.

# Vous êtes fin prêt à Voter !

site internet : electionsprofessionnelles2022.finances.gouv.fr

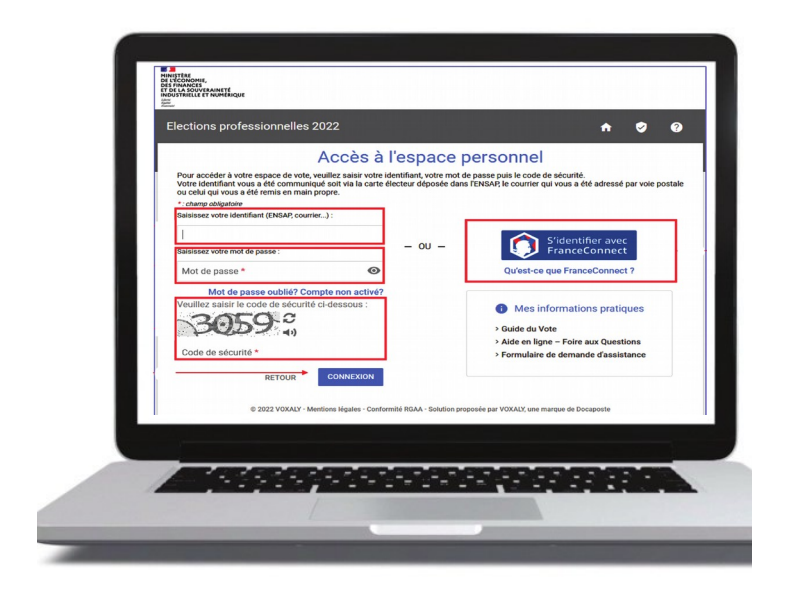

identification par l'intermédiaire de l'identifiant et du mot de passe obtenus lors de l'activation de votre compte électeur.

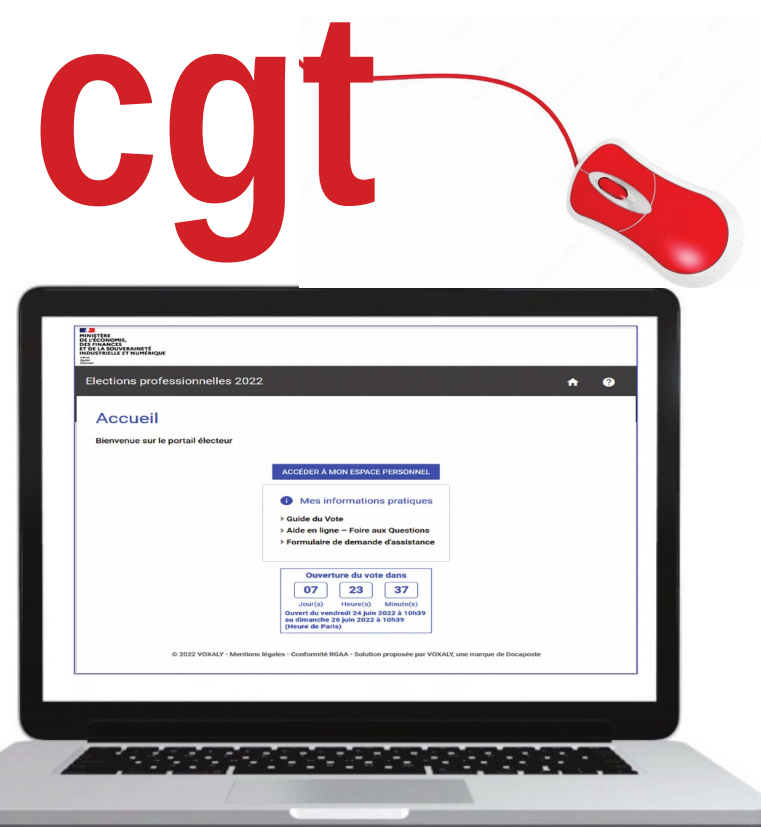

### accès à son espace personnel

# choix des scrutins du 1<sup>er</sup>au 8 décembre

#### vous aurez 3 votes à effectuer :

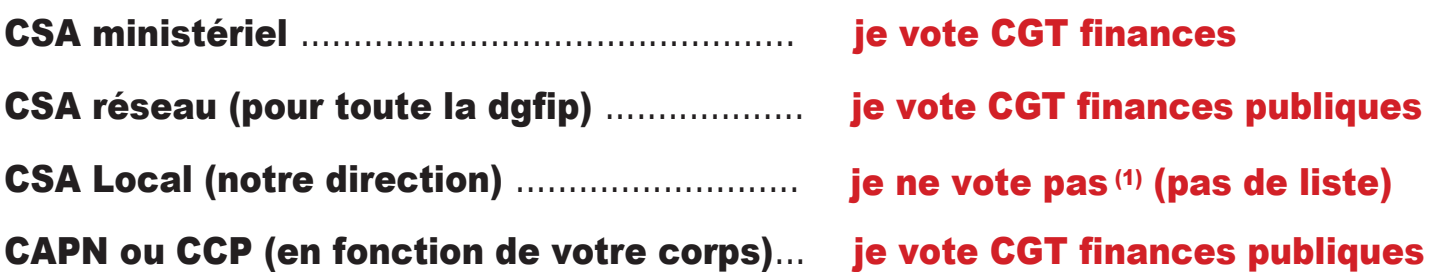

Lors de la procédure de vote, vous recevrez un code de validation soit par sms soit par mail selon le mode de réception que vous aurez choisi au cours de la procédure de vote.

Vous aurez alors 30 minutes pour confirmer votre vote.

Une fois que vous avez voté, vous recevrez un mail de confirmation de vote.

# 8 décembre : publication des résultats

**cgt**